## Estos son los requisitos para realizar un archivo para impresión

## Programas recomendados:

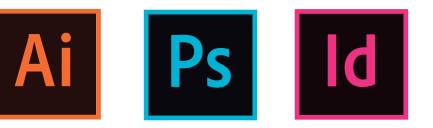

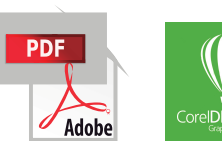

.

Con ayuda de alguno de estos programas ayuda a que la calidad del archivo no se vea mermada al momento de imprimir Photoshop, Illustrador, Corel Draw, Indesing,son algunas opciones destinadas para realizar diseños de manera profesional. .

#### Color

El perfil del color siempre en el modo color CMYK Compensar negros C 80 % M 80 % Y 80 % K 100%

#### Resolución

Menos de 1 metro - 300 dpis a tamaño real De 1 metro a 5 metros - 150 dpis a tamaño real Más de 5 metros - 100 dpis a tamaño real

#### Formato

#### PDF de 1 metro a 5 metros JPG Más de 5 metros TIFF - Menos de 1 metro

No recomendable enviar archivos editables ya que tu archivo puede sufrir modificaciones no deseadas

## **Importante**

Se da por sentado que los archivos que se reciben para su posterior impresión , están perfectamente corregidos en su contenido sintáctico , ortográfico e imágenes, tomándolos como originales definitivos, y quedando a cargo del cliente los errores en el mismo

# Preparar Archivo para Corte de Contornos

## 1- SOFTWARE

Para crear archivos de corte es necesario contar con los vectores, recomendamos ampliamente el uso de ADOBE ILLUSTRATOR en cualquiera de sus versiones.

#### 2- ARCHIVO EN CAPAS

Crea dos capas a tu archivo, una para tus artes a imprimir y otra para tus vectores de corte.

El nombre de la capa realmente no importa, sólo asegúrate de que tus artes y vectores de corte estén en diferentes capas.

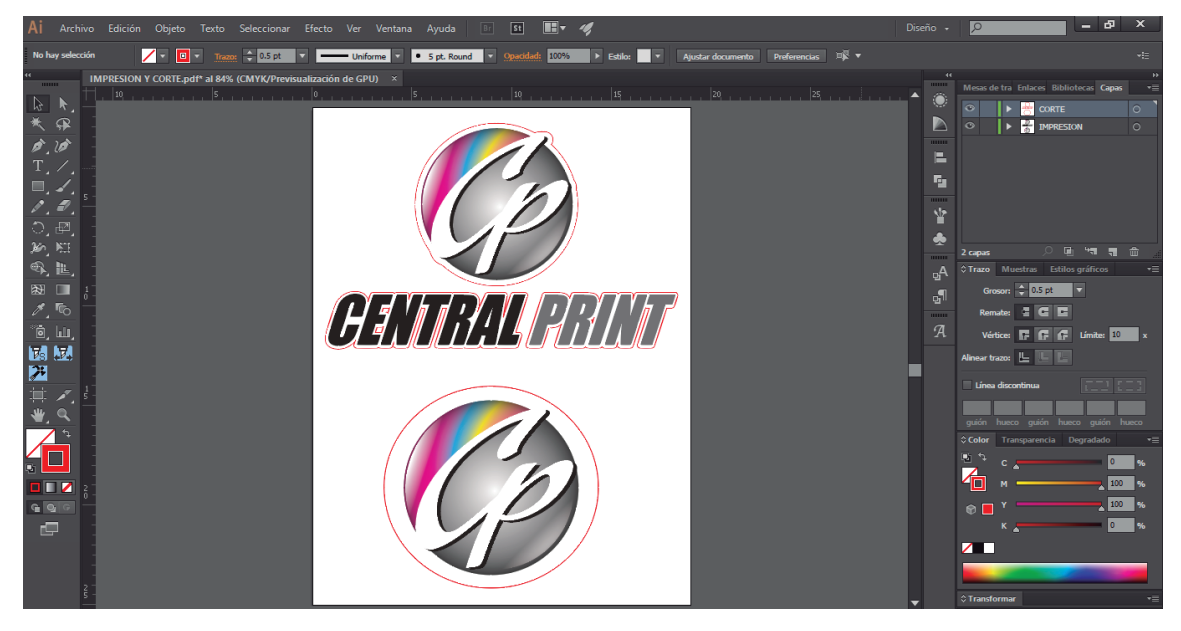

## 3- VECTOR DE CORTE

Una vez que tengas tus artes para impresión, procedes a crear el vector de corte dentro de la capa que hayas creado para este fin.

a) archivo de impresión completo dentro de la capa "IMPRESIÓN"

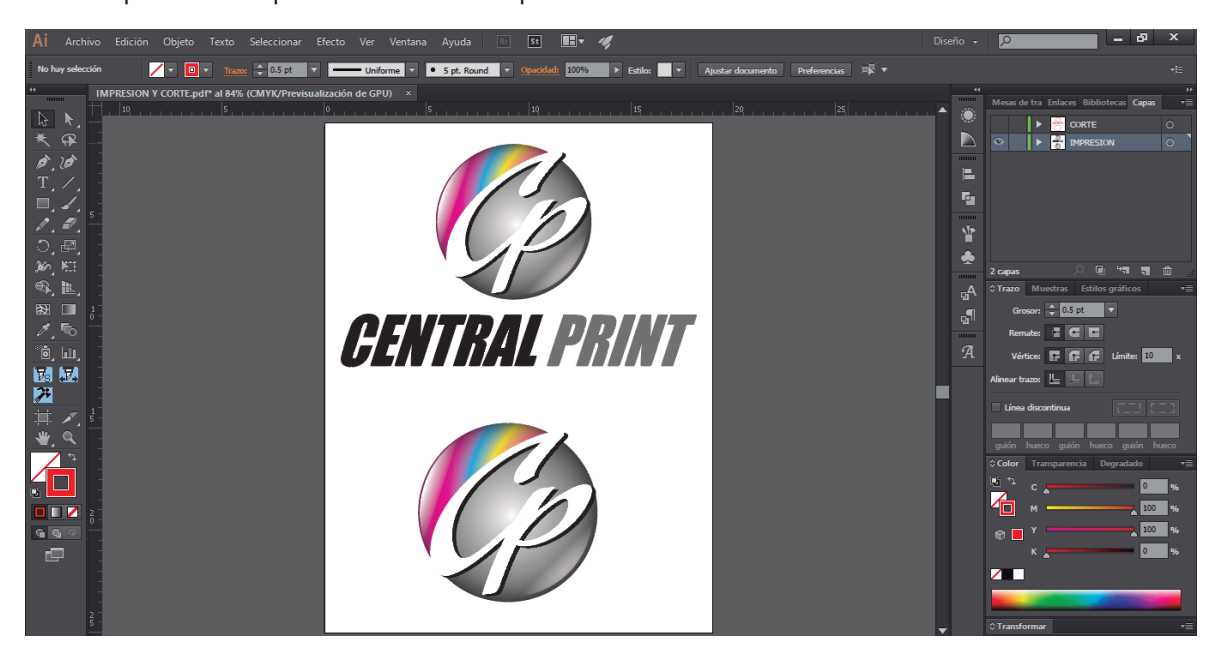

b) trazar los vectores de corte dentro de la capa "CORTE" como se ven en color rojo en la siguiente imagen

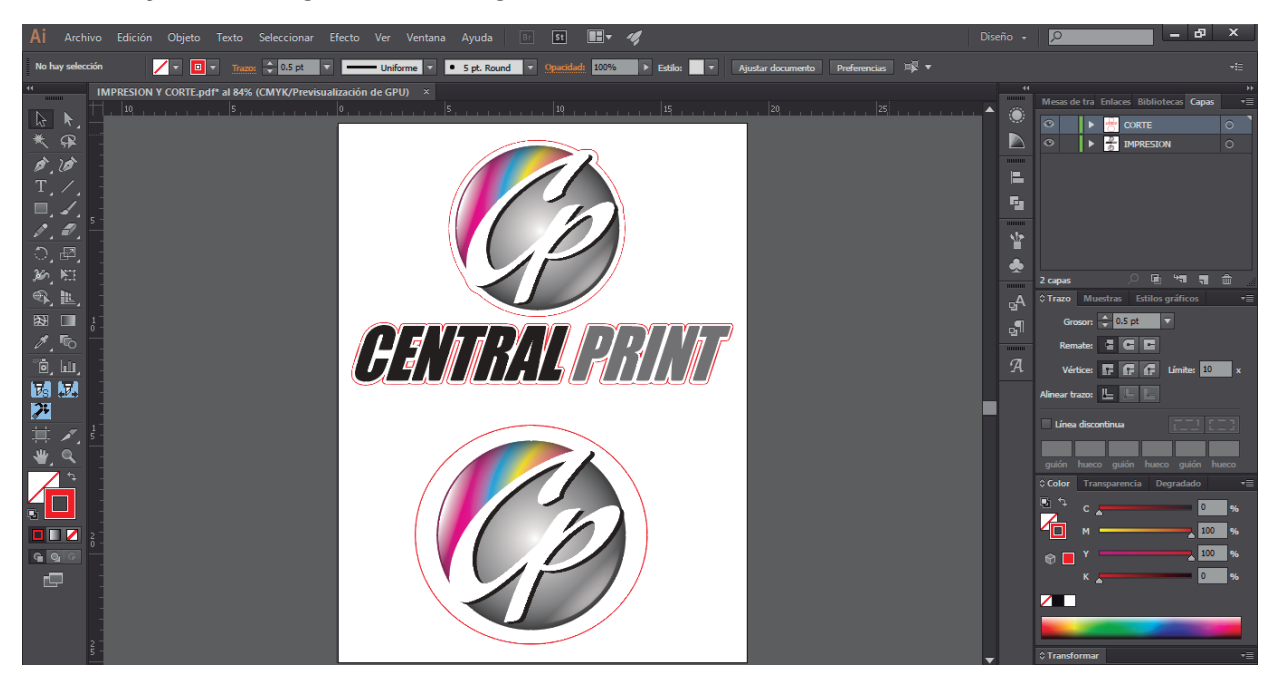

### 4- GUARDAR ARCHIVO

Guarda tu archivo en formato PDF cuidando que estén marcadas las siguientes opciones.

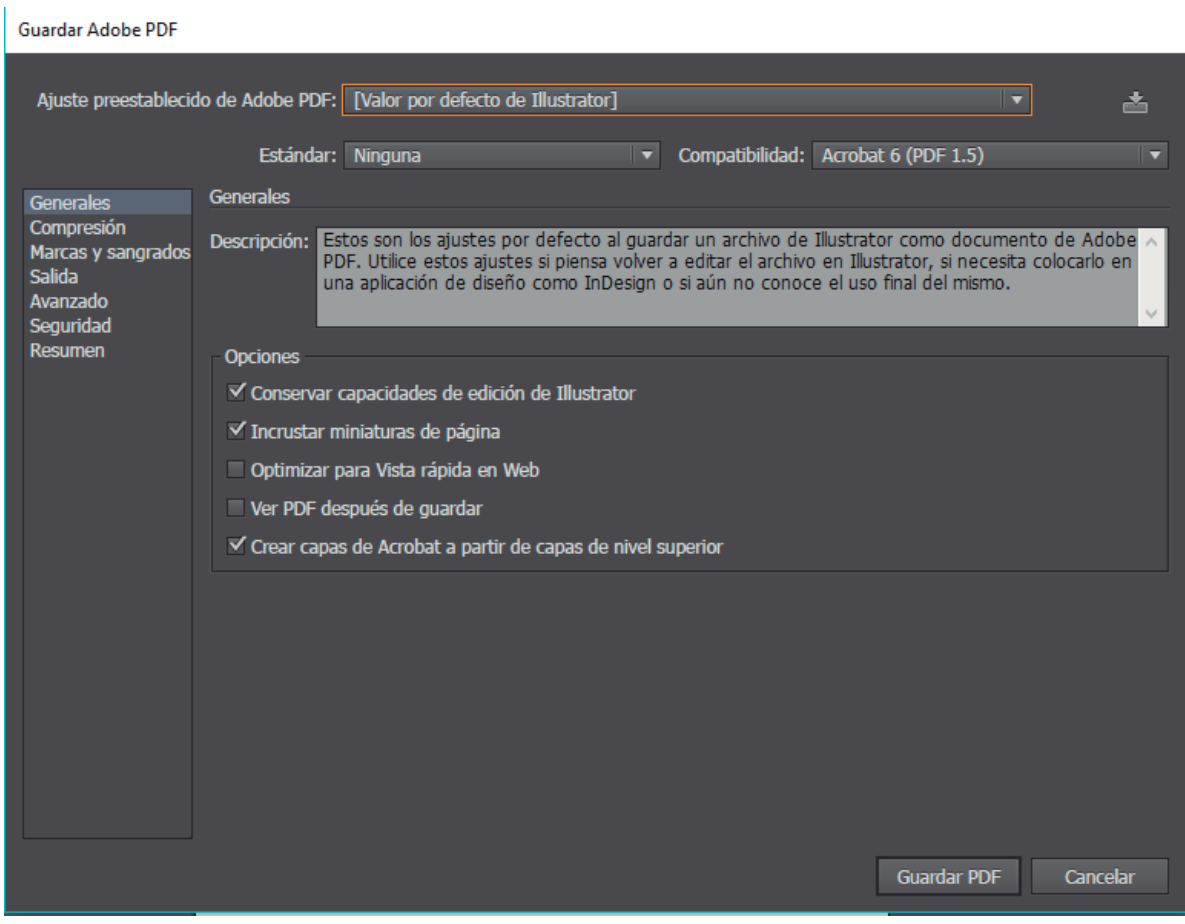